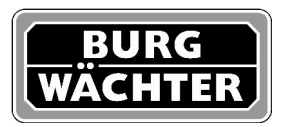

## **Info**

## **Point Safe E FS (mit Fingerscan) ab Baujahr 2012**

Wenn der Generalcode vom Point E FS nicht mehr bekannt ist, kann er vor Ort zurückgesetzt werden.

Hierzu die Tür mit dem Normalcode oder Schlüssel öffnen und die Riegelbolzen wieder ausfahren (mit der Close-Taste oder dem Schlüssel).

Alle Batterien herausnehmen.

Türrückwand abschrauben.

Im eingekreisten Feld J5 beide Kontakte miteinander verbinden, so dass eine Brücke entsteht (z.B. mit einem Draht, Büroklammer…)

Batterien wieder einlegen.

Enter-Taste drücken – die gelbe LED leuchtet.

Brücke herausziehen.

2 x Close-Taste drücken.

Türrückwand aufsetzten und anschrauben.

Die Grundeinstellung für den Generalcode (12345678) und Benutzercode (168) sind wieder programmiert.

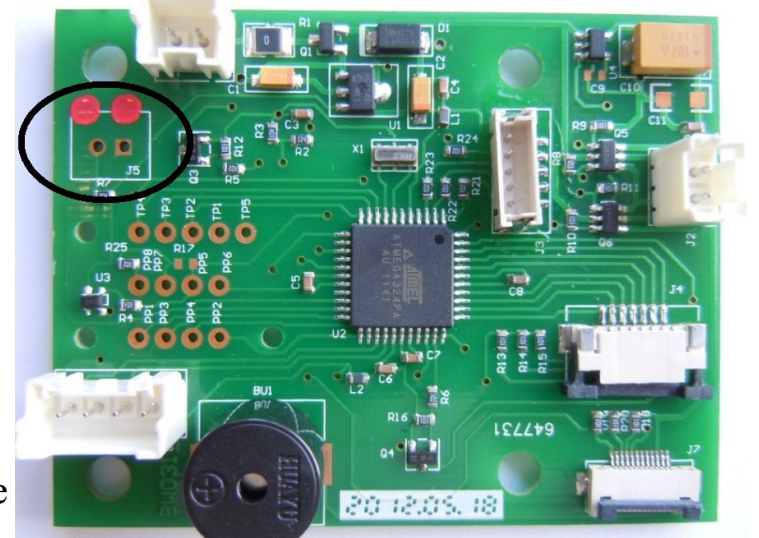

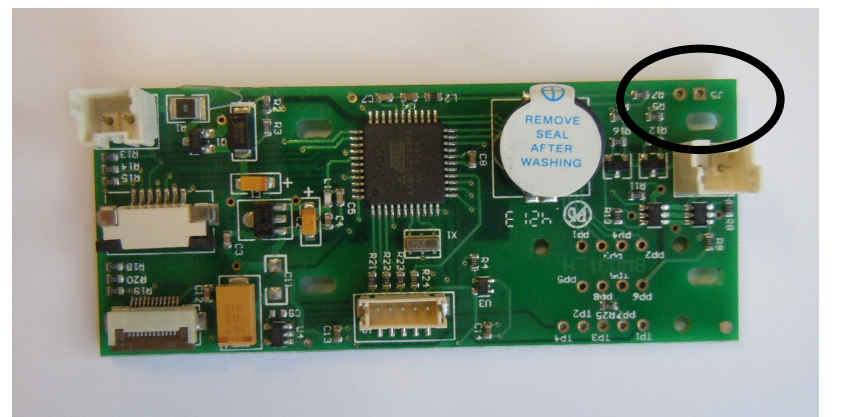

Evtl. eingegebene Fingerscandaten wurden gelöscht und müssen neu programmiert werden.